## Folders

On in the bottom right corner is the One Drive Icon:

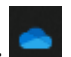

Click on it, then choose to open folder:

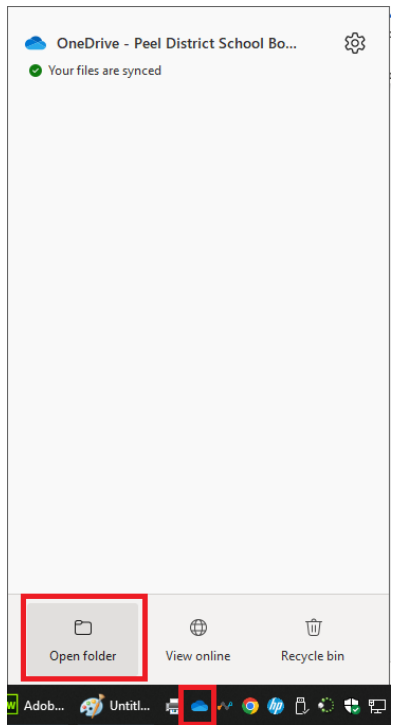

## Click on one drive:

 $\blacksquare$  $File$ 术

 $\leftarrow$ 

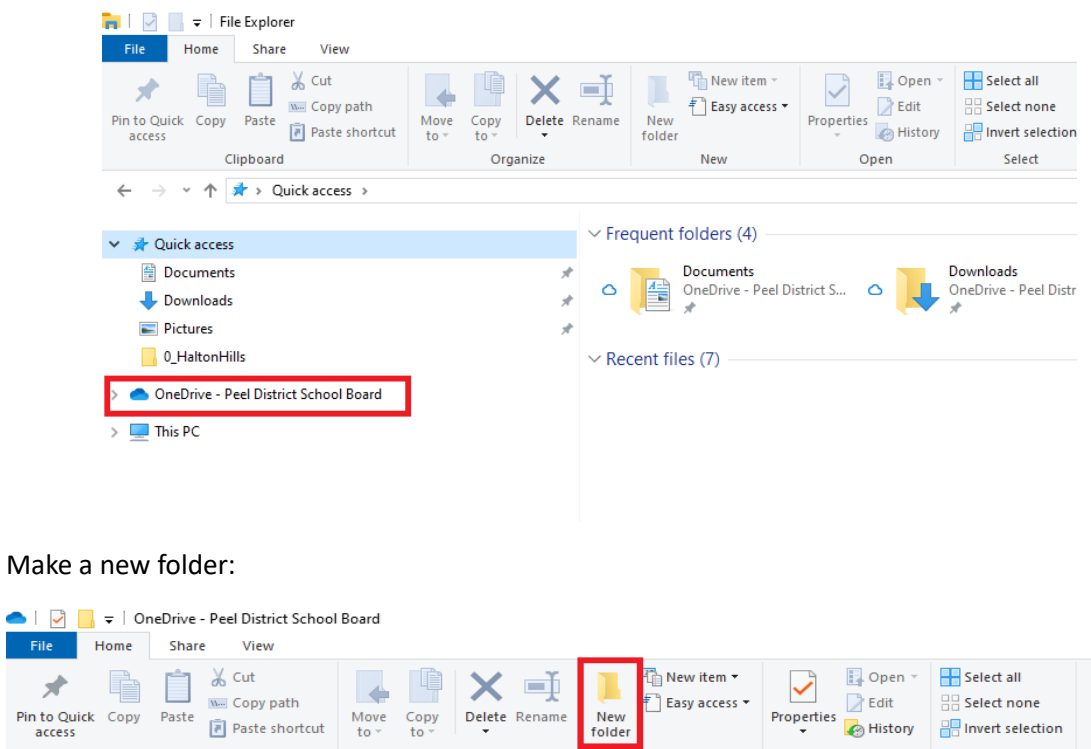

New<br>folder

New

Delete Rename

Move Copy<br>to  $\frac{x}{b}$  to  $\frac{y}{c}$ 

Organize

 $\frac{1}{10}$ 

Paste shortcut

→ v ↑ ● > OneDrive - Peel District School Board >

Clipboard

 $\lambda$ Name Status Date modified

Open

**H**Invert selection

Select

Make a folder called:

## ICS3U\_Programming

**Or** ICS3U **or** Gr11Programming **or** Whatever you can remember.

Inside it make these folders:

- 1\_InputOutput
- 2\_LoopsMethods
- 3\_RolePlayingGame
- 4\_Applets
- 5\_Arrays
- 6\_GameProject

\* don't put spaces in the file names.

\* start the folders with the number so that order correctly.

For this unit, save your work to the 1 InputOutput folder. The other folders are for the later units.